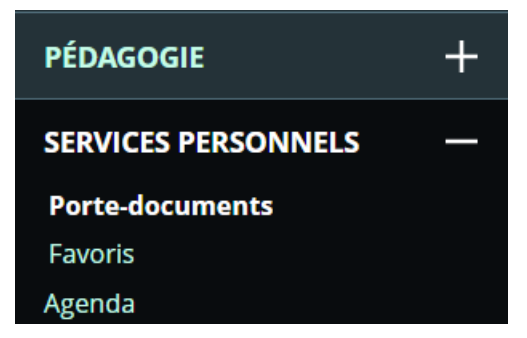

Le PORTE DOCUMENTS de l'élève est un moyen de stockage (sur le serveur académique) de documents de travail.

L'élève peut y placer les différents travaux qu'il effectue au cours de sa scolarité.

C'est à lui d'organiser son Porte Documents en créant par exemple des dossiers (par matière enseignée, par type de fichier ou de travail...).

Dans DOSSIER PERSONNEL vous pouvez AJOUTER UN DOSSIER ("Maths", "Français", "Sratch", "Théâtre", ...), et AJOUTER UN FICHIER qui sera alors téléchargé depuis votre ordinateur vers le Porte Documents.

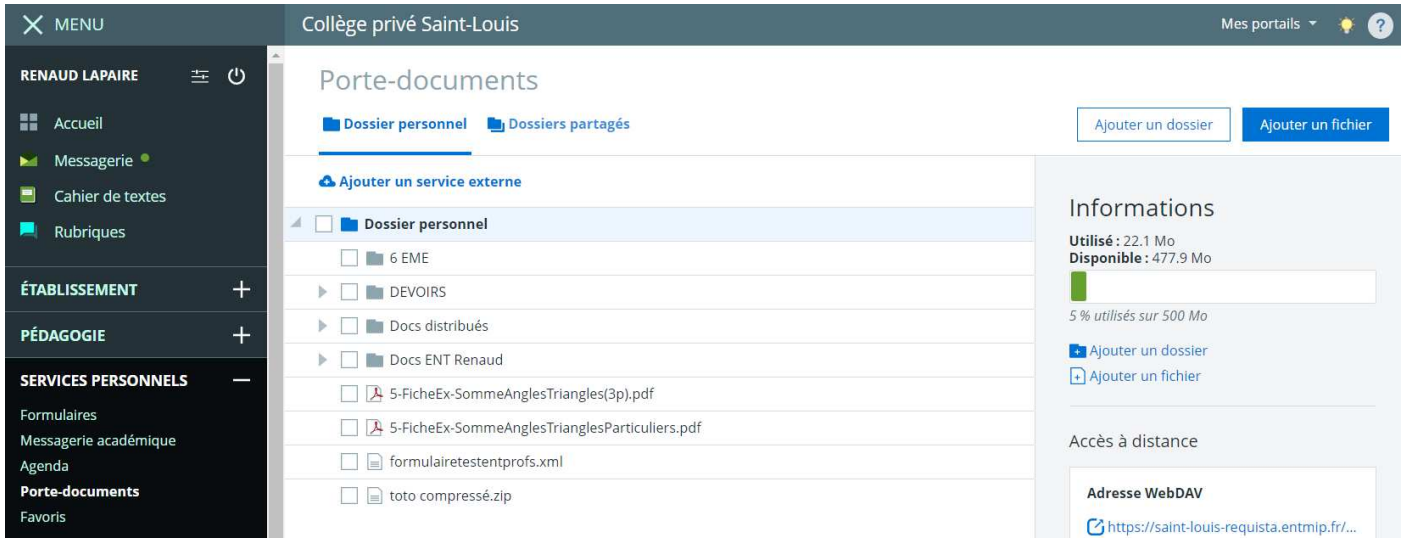

Ensuite, quand vous sélectionnez un fichier de votre Porte Documents (en cliquant sur son nom), Ensuite, quand vous sélectionnez un fichier de votre Porte Doct<br>apparaissent à droite de l'écran des options : vous pouvez alors

- le RENOMMER (changer son nom, ATTENTION de ne pas changer son extension [.abc]),

- le TELECHARGER (depuis le serveur académique vers votre ordinateur pour l'imprimer, le modifier, le visualiser...), - le TELECHARGER (depuis le serveur académique vers votre ordinateur pour l'imprimer, le modifier, le<br>visualiser...),<br>- le DEPLACER (ailleurs dans votre Porte Documents, dans un autre dossier par exemple...),<br>- le COPIER (

- le DEPLACER (ailleurs dans votre Porte Documents, dans un autre dossier par exemple...),

- le SUPPRIMER (il sera alors définitivement effacé du Porte Documents).

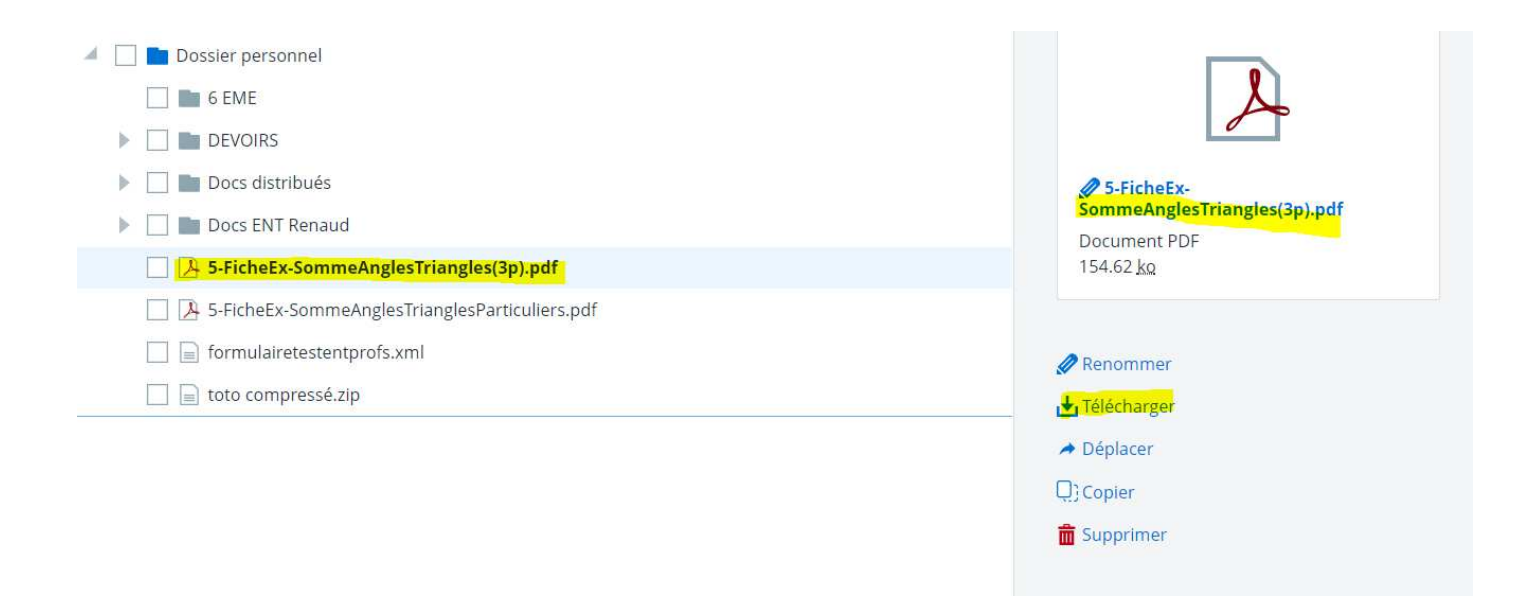

En résumé : le Porte Documents n'est rien d'autre qu'un espace de stockage académique, une sorte de "Clowd" réservé aux travaux de l'élève.